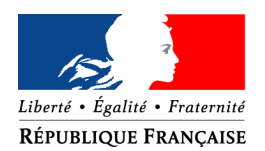

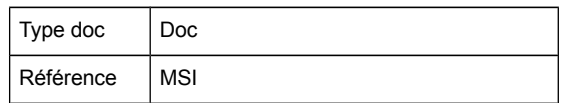

# **Mission système d'information**

## **Etude Migration des sauvegardes du parc informatique de la DDT des Ardennes**

**Version : S0F0 - Date de Version : 24/05/2016**

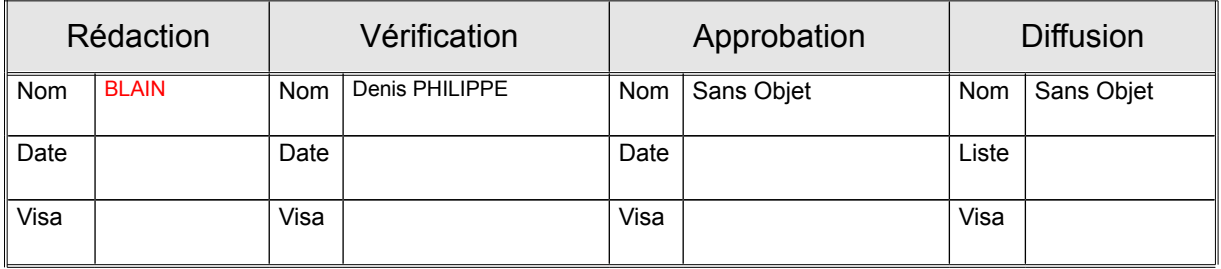

### **Sommaire**

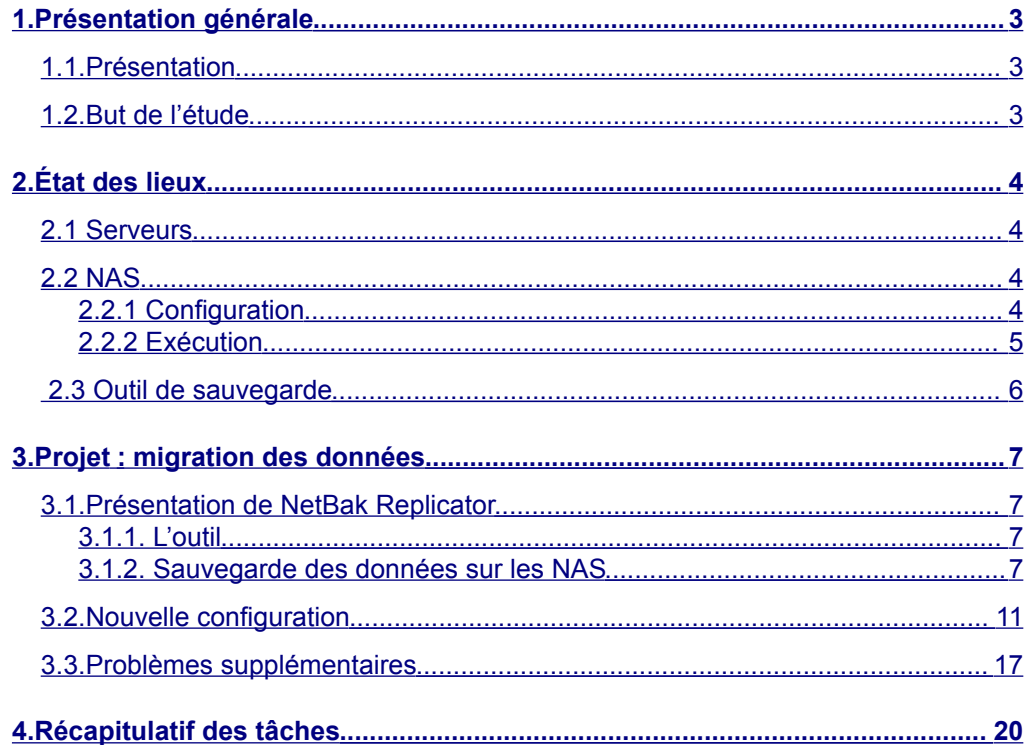

#### **Tableau des Modifications**

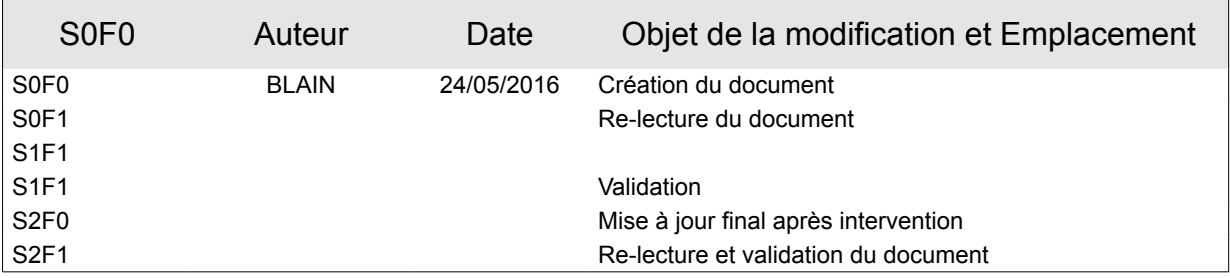

# <span id="page-2-0"></span>**1. Présentation générale**

### <span id="page-2-2"></span>**1.1. Présentation**

Aujourd'hui, la DDT manipule un grand nombre de données informatiques.

Afin d'assurer la sécurité et la conservation de ces données, le service informatique de la DDT s'est munie de matériel dans le but de conserver quotidiennement les nouvelles données enregistrées sur des serveurs de stockage en réseau.

Malheureusement, ces serveurs commencent à être saturés d'informations et il devient nécessaire de développer de nouveaux serveurs de stockage.

### **1.2. But de l'étude**

<span id="page-2-1"></span>Cette étude va permettre de déterminer la démarche à entreprendre pour que les données soient automatiquement sauvegardées sur les nouveaux serveurs. Le but étant naturellement d'augmenter la taille de stockage des données informatiques de l'organisation.

# <span id="page-3-3"></span>**2. État des lieux**

Afin d'assurer la sauvegarde des données, la DDT utilise 2 NAS alimentés par les 4 serveurs de l'organisation.

Les données des serveurs sbl1 et sbl3 sont quotidiennement sauvegardées sur le NAS D08-NAS4.

Les données des serveurs sbl2 et sbl4 sont quotidiennement sauvegardées sur le NAS D08-NAS1 .

### <span id="page-3-2"></span>**2.1 Serveurs**

Système d'exploitation : Linux

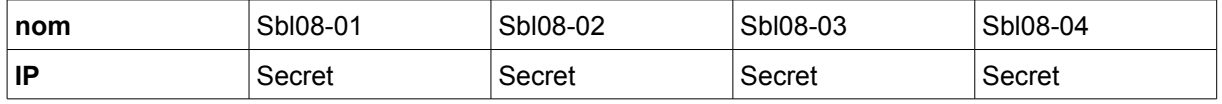

### <span id="page-3-1"></span>**2.2 NAS**

### <span id="page-3-0"></span>**2.2.1 Configuration**

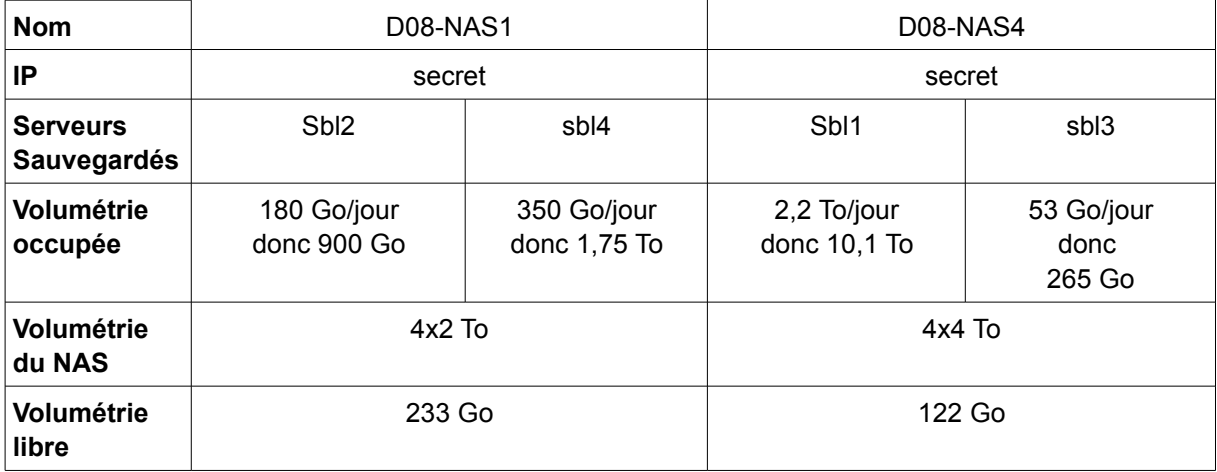

### <span id="page-4-0"></span>**2.2.2 Exécution**

Voici les sauvegardes qui sont exécutées automatiquement :

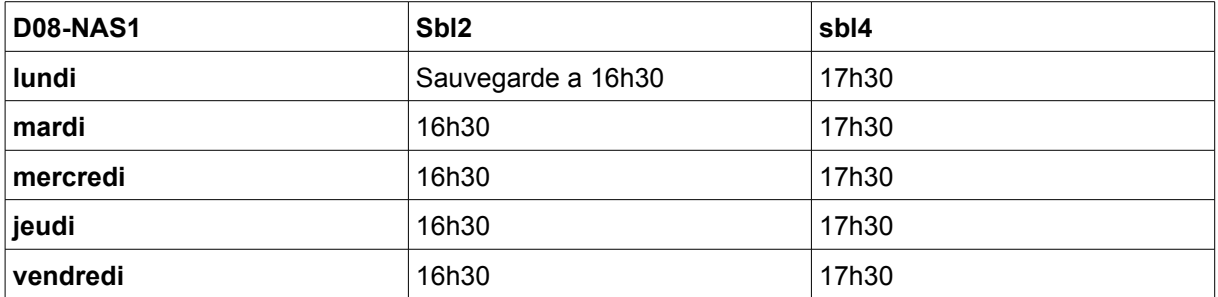

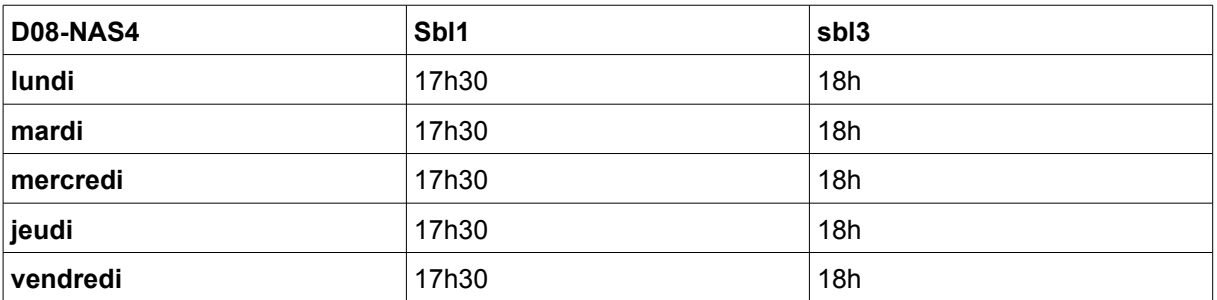

Les données de la DDT sauvegardées sur le NAS sont classées par jour puis par serveur.

Voici l'arborescence actuelle :

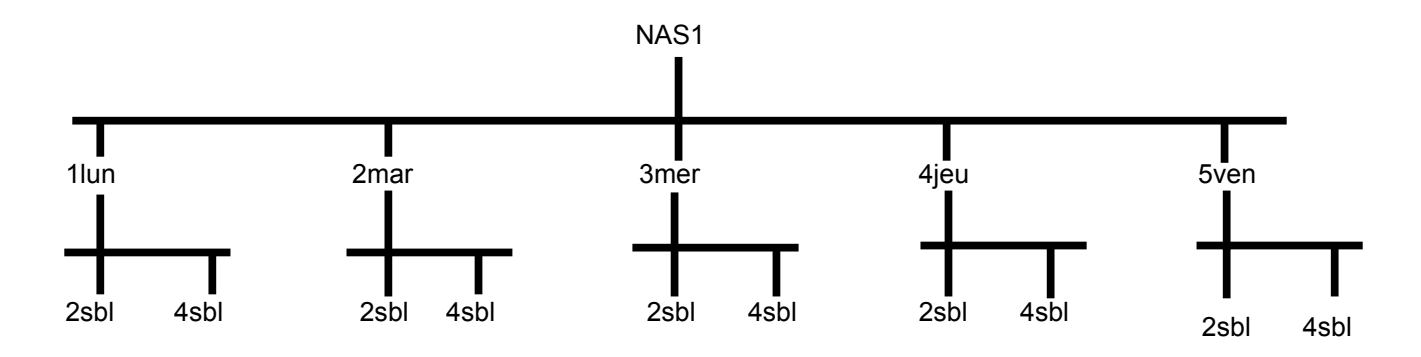

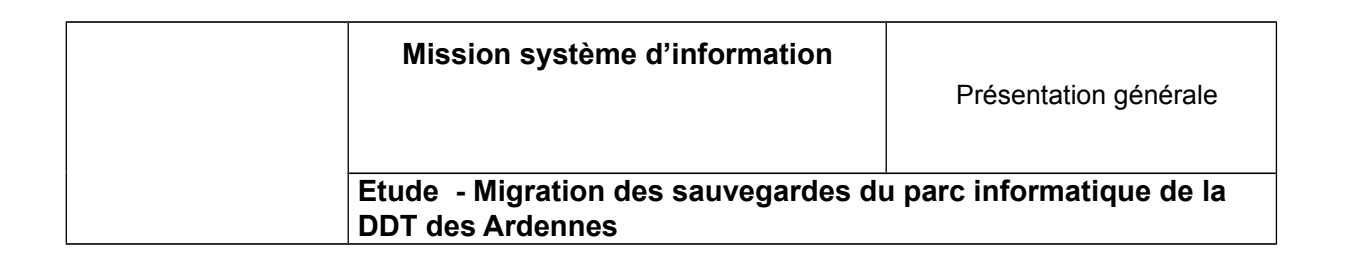

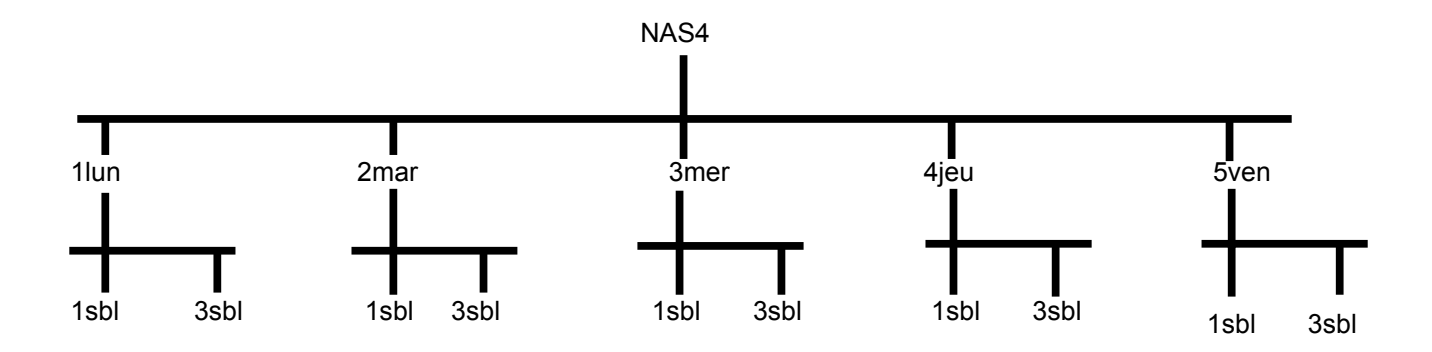

### <span id="page-5-0"></span>**2.3 Outil de sauvegarde**

L'outil de sauvegarde utilisé est NetBak Replicator. Il a été fourni à la DDT lors de l'achat des NAS.

# **3. Projet : migration des données**

### <span id="page-6-3"></span>**3.1. Présentation de NetBak Replicator**

### <span id="page-6-2"></span>**3.1.1. L'outil**

<span id="page-6-1"></span>Le QNAP NetBak Replicator est un utilitaire de sauvegarde exempt de licence fourni avec n'importe quel Turbo NAS pour effectuer la sauvegarde de données sur le SE Windows, aide les utilisateurs à sauvegarder des fichiers depuis un PC Windows - des disques durs entiers, des documents, des images, de la musique, des vidéos, des polices, des e-mails, et bien d'autres choses encore - vers un ou plusieurs Turbo NAS sur le réseau.

### **3.1.2. Sauvegarde des données sur les NAS**

<span id="page-6-0"></span>Étant donné que 2 nouveaux NAS vont être ajoutés, il va falloir ajuster les paramétrages sur l'ancien matériel ainsi que sur le nouveau.

Afin d'expliquer la démarche à suivre, nous nous situons dans un premier temps sur la machine qui exécute les scripts de NetBak Replicator

Lorsque l'outil est lancé, il faut d'abord cliquer sur « Planification » pour paramétrer les sauvegardes.

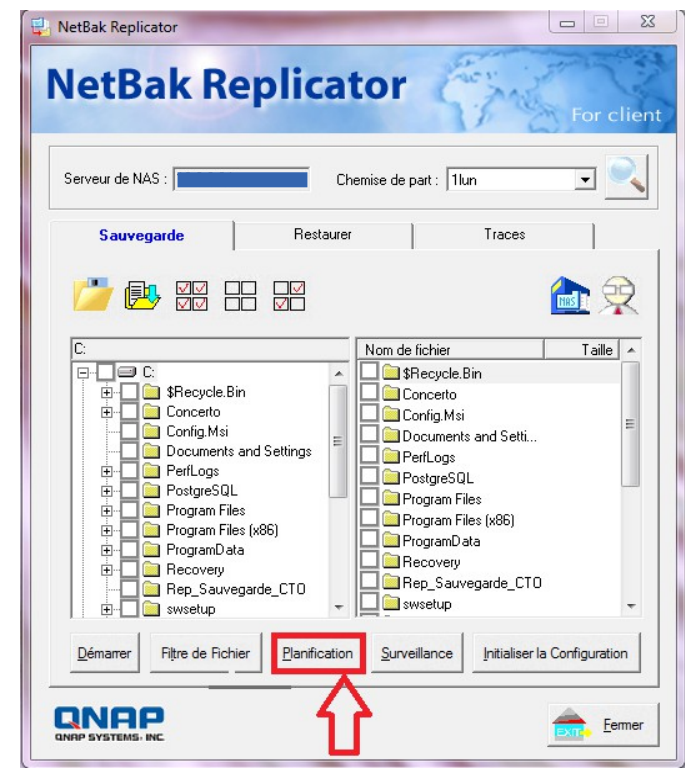

Cliquer ensuite sur « **sauvegarde de programme avancée** » pour accéder aux travaux :

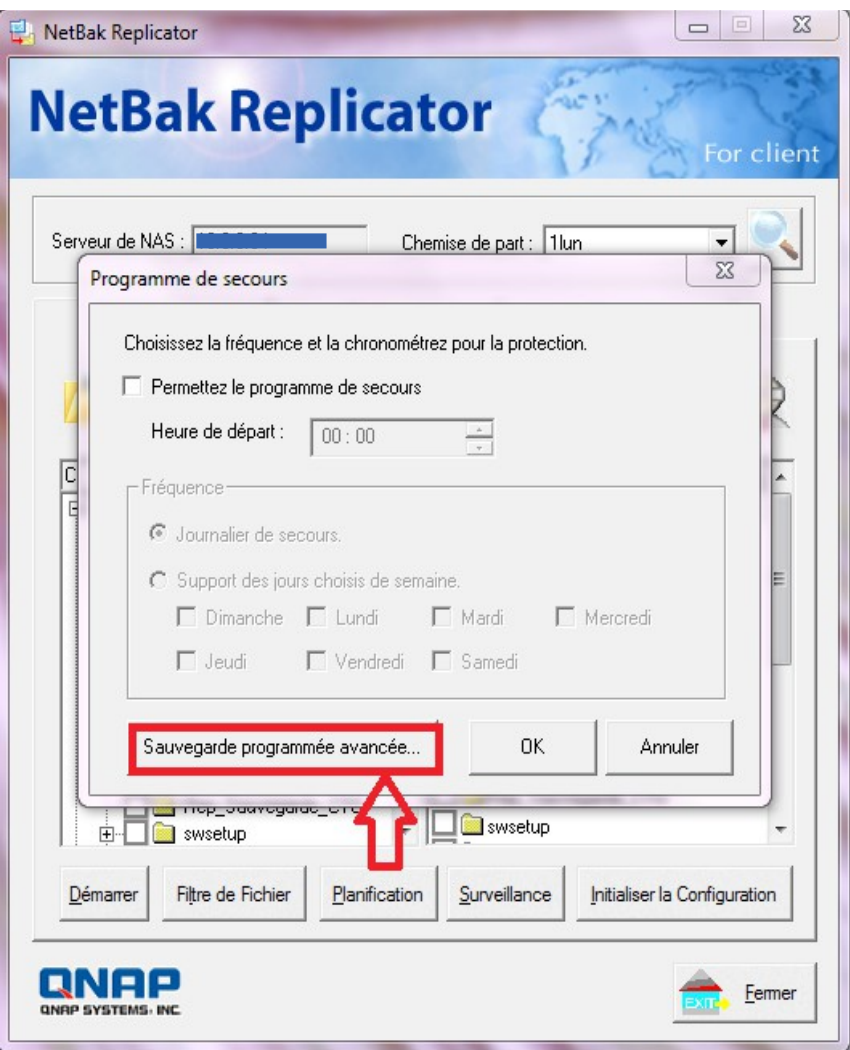

#### **Mission système d'information**

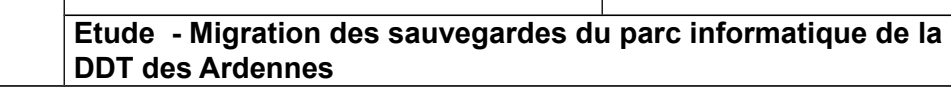

#### Ici, on va pouvoir observer différentes informations :

- L'horodations d'exécution

- Le dossier source à sauvegarder - Le chemin de destination de la sauvegarde  $\Sigma$ Sauvegarde programmée avancée Veuillez ajouter des travaux de sauvegarde programmée supplémentaires dans la liste, en cliquant sur le bouton "Ajouter" Programme desecours <mark>V</mark> Dossier\_source à sauvegar.  $S \sim$ Ajouter 17:30 (Lundi)  $\frac{2}{2}$  =  $\frac{2}{2}$ 03 T7:30 (Mardi) u.s 17:59 (Mercredi) 0:4 Modifier 18:00 (Jeudi)  $0:\! \setminus$ 17:30 (Vendredi)  $0:\! \setminus$ M 16:30 (Lundi)  $S/N$ Supprimer V.  $S/N$ 16:30 (Mardi) S:N W 16:30 (Mercredi) -- -- 1  $\overline{\epsilon}$ W. 0K Annuler  $\Sigma\!3$ Sauvegarde programmée avancée Veuillez ajouter des travaux de sauvegarde programmée supplémentaires dans la liste, en cliquant sur le bouton "Ajouter". Dossier source à sauvegar... Spécifier le dossier de desti.  $\blacktriangle$ Ajouter O:N 0:V  $0:\!V$ Ė Modifier 0:V O:N S:V Supprimer  $S:\ A$ S:N Ш 0K Annuler

Une ligne représente une tâche.

Afin d'ajouter une nouvelle tache, il faut cliquer sur le bouton «**ajouter** ».

Ici, le script nous permet de saisir les différentes informations nécessaires à l'exécution de cette nouvelle tache.

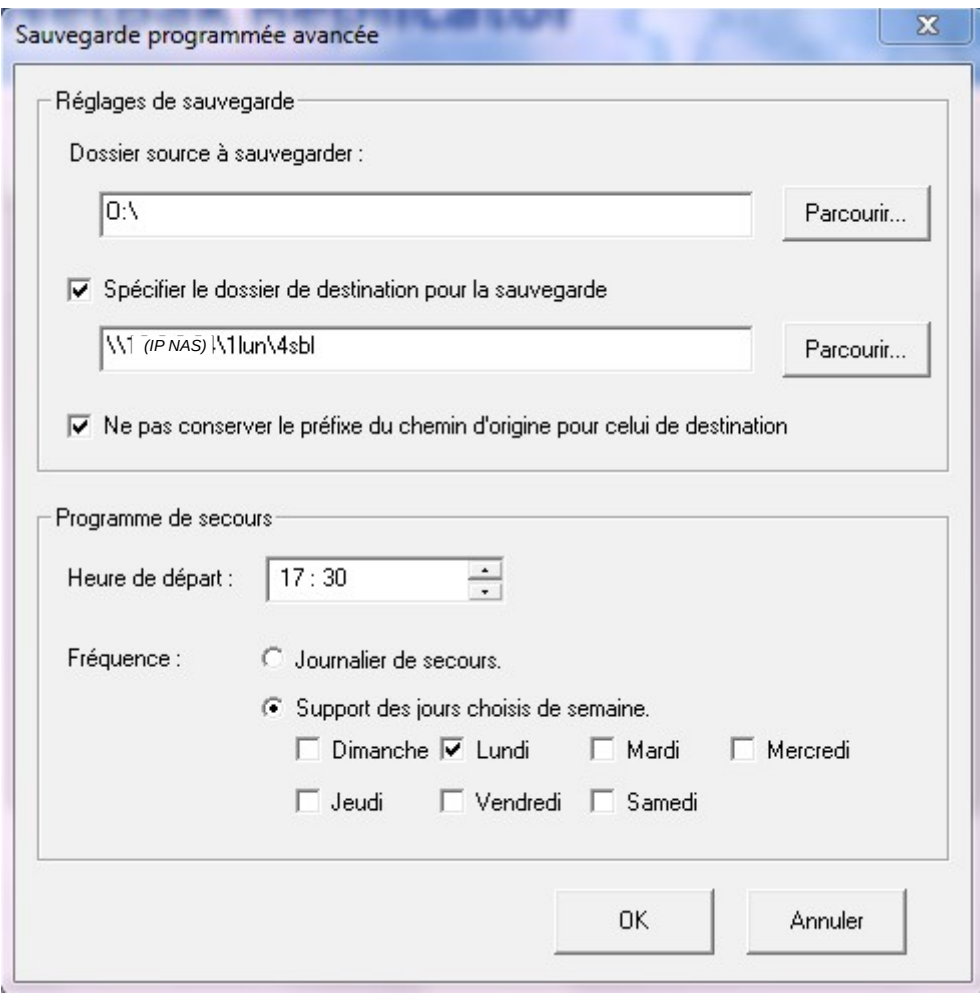

- L'horodatation va permettre de définir le moment exact où la tache de sauvegarde doit être réalisée

- Le dossier source représente le dossier à sauvegarder → donc un des 4 serveurs - Le chemin de destination est défini par le NAS dans lequel doit être stockée les informations, puis le jour et enfin le nom du serveur sauvegardé

### <span id="page-10-0"></span>**3.2. Nouvelle configuration**

Aujourd'hui, un NAS s'occupe de la sauvegarde de 2 serveurs.

**Le projet va consister à ce que chaque serveur possède un seul NAS distinct.**

Nous allons devoir transférer les données d'un des serveurs présentent sur les NAS vers un nouveau NAS.

Voici la configuration des 2 nouveaux NAS :

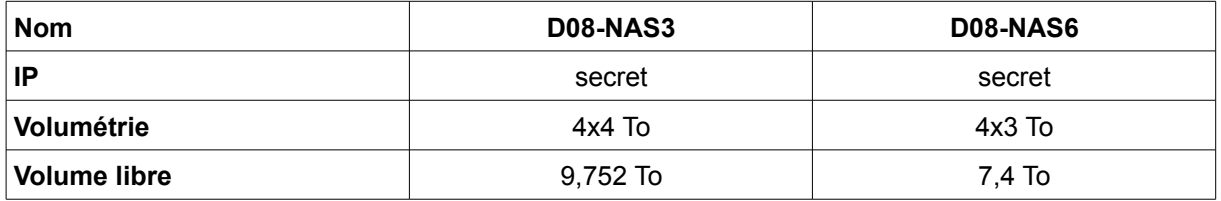

**Nous devons définir quel NAS sera associé à quel serveur.**

**2 propositions sont envisageables :**

#### **1) La première est réalisée par rapport à l'espace de stockage:**

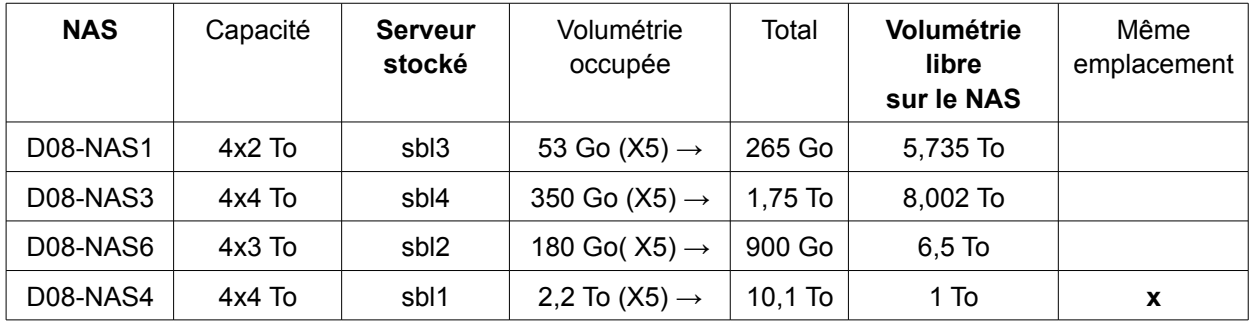

- Les données de sbl2 présentent sur le NAS D08-NAS1 seront copiées sur le NAS D08-NAS6.

- Les données de sbl3 présentent sur le NAS D08-NAS4 seront copiées sur le NAS D08-NAS1.

- Les données de sbl4 présentent sur le NAS D08-NAS1 seront copiées sur le NAS D08-NAS3.

- Les données de sbl1 restent sur le NAS D08-NAS4.

#### **Mission système d'information**

**Etude - Migration des sauvegardes du parc informatique de la DDT des Ardennes**

#### **2) La deuxième proposition est définie de façon a faire le moins de déplacements possibles :**

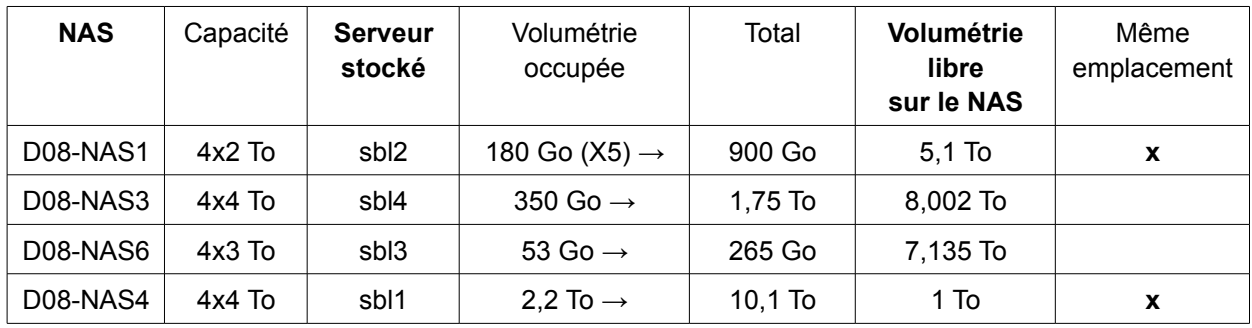

- Les données de sbl3 présentent sur le NAS D08-NAS4 seront copiées sur le NAS D08-NAS6.

- Les données de sbl4 présentent sur le NAS D08-NAS1 seront copiées sur le NAS D08-NAS3.

- Les données de sbl1 restent sur le NAS D08-NAS1.
- Les données de sbl2 restent sur le NAS D08-NAS4.

En conclusion, la mission va se dérouler en 2 grandes parties :

- Le transfert des données des anciens NAS aux nouveaux NAS
- La réaffectation des taches d'exécutions des sauvegardes

**Nous choisirons de réaliser la mission par rapport aux déplacements des données.** En effet, il est préférable que les données déjà présentent sur un NAS restent au même endroit si la volumétrie de stockage le permet.

Voici l'arborescence finale attendue :

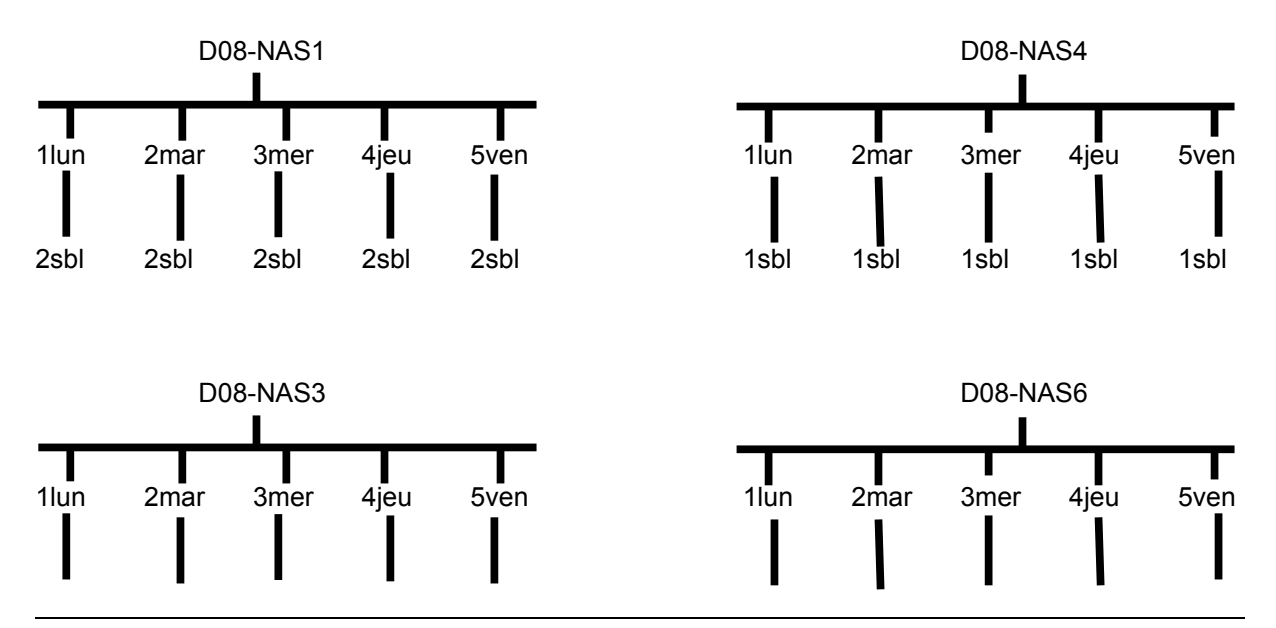

Migration des sauvegardes du parc informatique de la DDT des Ardennes - Version **S0F0** *Copyright MSI08* Page 12 / *20*

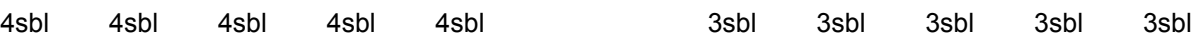

#### ➔ **Dans un premier temps, nous allons :**

**- Définir l'adresse IP pour le nouveau NAS D08-NAS3 et créer l'arborescence des 2 nouveaux NAS.**

**- Supprimer les anciennes données de sbl1 présentent sur le NAS D08-NAS6.**

**- Copier les données de sbl4 présentent sur le NAS D08-NAS1 sur le NAS D08-NAS3.**

**- Copier les données de sbl3 présentent sur le NAS D08-NAS4 sur le NAS D08-NAS6.**

*Il est possible que certaines sauvegardes ponctuelles soient présentent sur les NAS. Si le cas est présent il va donc falloir les transférer dans le NAS adapté selon la volumétrie disponible.*

➔ **Ensuite, nous devons définir les droits d'accès aux NAS dans le but que les pilotes de sauvegardes puissent y avoir accès en permanence.** 

> **2 machine sont utilisées pour la gestion des sauvegardes**. Anciennement, il était prévu que ce soit les utilisateurs exemple1 présent sur la machine B\*\*\*\* et exemple2 sur la machine B\*\*\*\* pour la gestion des scripts.

Mais la machine Bexemple1 étant configurée en 32 bits, celle-ci n'était pas assez puissante pour la gestion des sauvegardes et a donc été remplacée par une autre machine en 64 bit sous le nom B\*\*\*\* gérée par l'utilisateur exemple3.

**Ce nom doit être remplacé par exemple1.**

Voici les utilisateurs actuellement présents :

#### Sur le NAS D08-NAS1 :

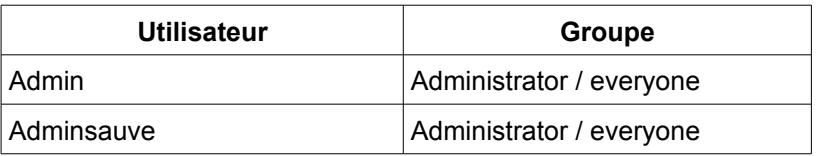

#### Sur le NAS D08-NAS4 :

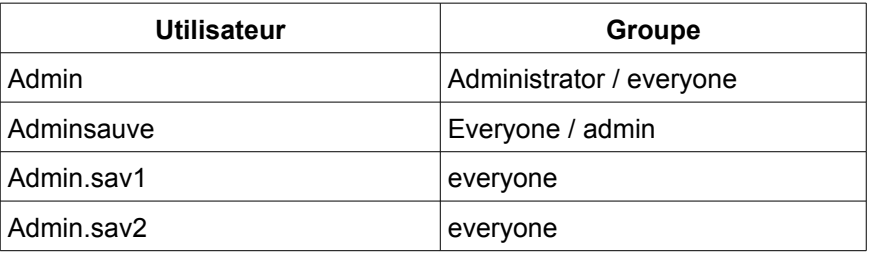

Afin d'uniformiser l'accès et la communication, les NAS vont se voir attribuer les mêmes utilisateurs et les mêmes accès.

Chaque NAS aura donc les utilisateurs : Admin  $\rightarrow$  groupe : administrator / everyone

 $admin.save1 \rightarrow groupe : everyone$ admin.sav2 → groupe : everyone

➔ **Enfin, il s'agira de réaffecter les sauvegardes automatiques des serveurs grâce à NetBak Replicator.**

**Il va donc falloir définir les nouveaux scripts de sauvegarde:**

#### Utilisateur admin.sav2

Sur le NAS D08-NAS1 :

heure de sauvegarde : 16h30

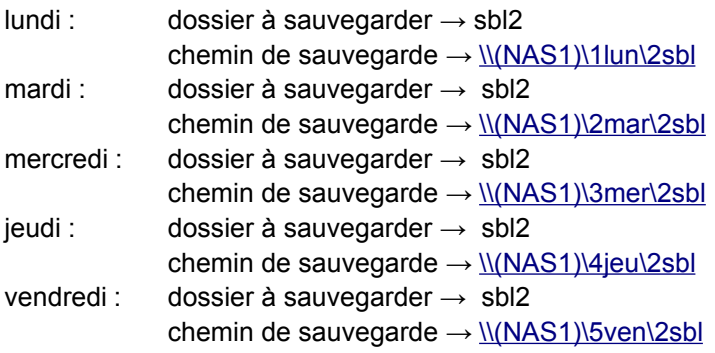

Sur le NAS D08-NAS3 :

heure de sauvegarde : 17h30

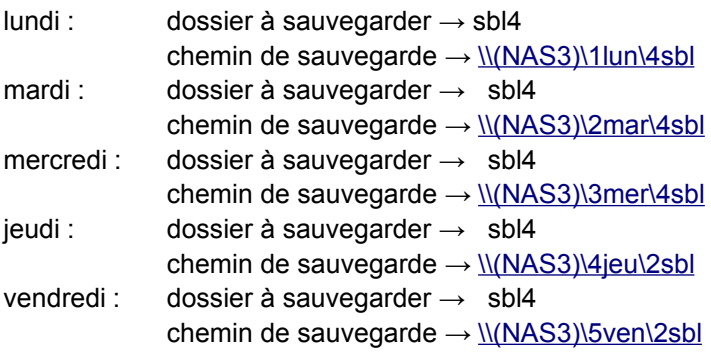

#### Utilisateur admin.sav1 :

Sur le NAS D08-NAS6 :

heure de sauvegarde : 17h

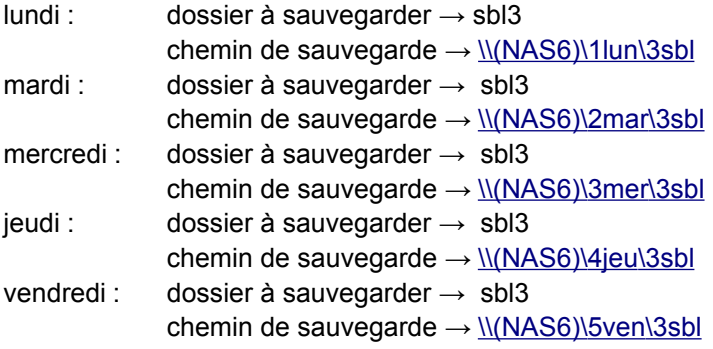

#### Sur le NAS D08-NAS4 :

heure de sauvegarde : 18h

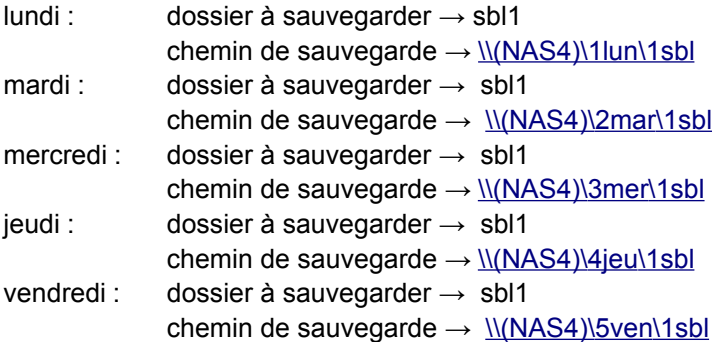

Afin d'assurer la sécurité des données, nous allons d'abord exécuter les scripts pour les nouveaux NAS durant une semaine afin que toutes les données soient bien à jour.

 Une fois cette semaine passée, nous pourrons enfin supprimer les données inutiles des serveurs en trop sur les anciens NAS.

### <span id="page-16-0"></span>**3.3. Problèmes supplémentaires**

Un problème au niveau des sauvegardes est également ressorti. En effet, lors de la recherche du chemin d'un nouveau dossier ou fichier à sauvegarder, cette recherche est limitée à 255 caractères. Par conséquent, si le chemin s'avère trop long, ce dossier ou fichier ne peux pas être sauvegardé.

Sur le logiciel NetBak Replicator, en cliquant sur l'onglet « **Traces** », on peut observer les sauvegardes qui ont été effectuées et celles qui ont subies de erreurs.

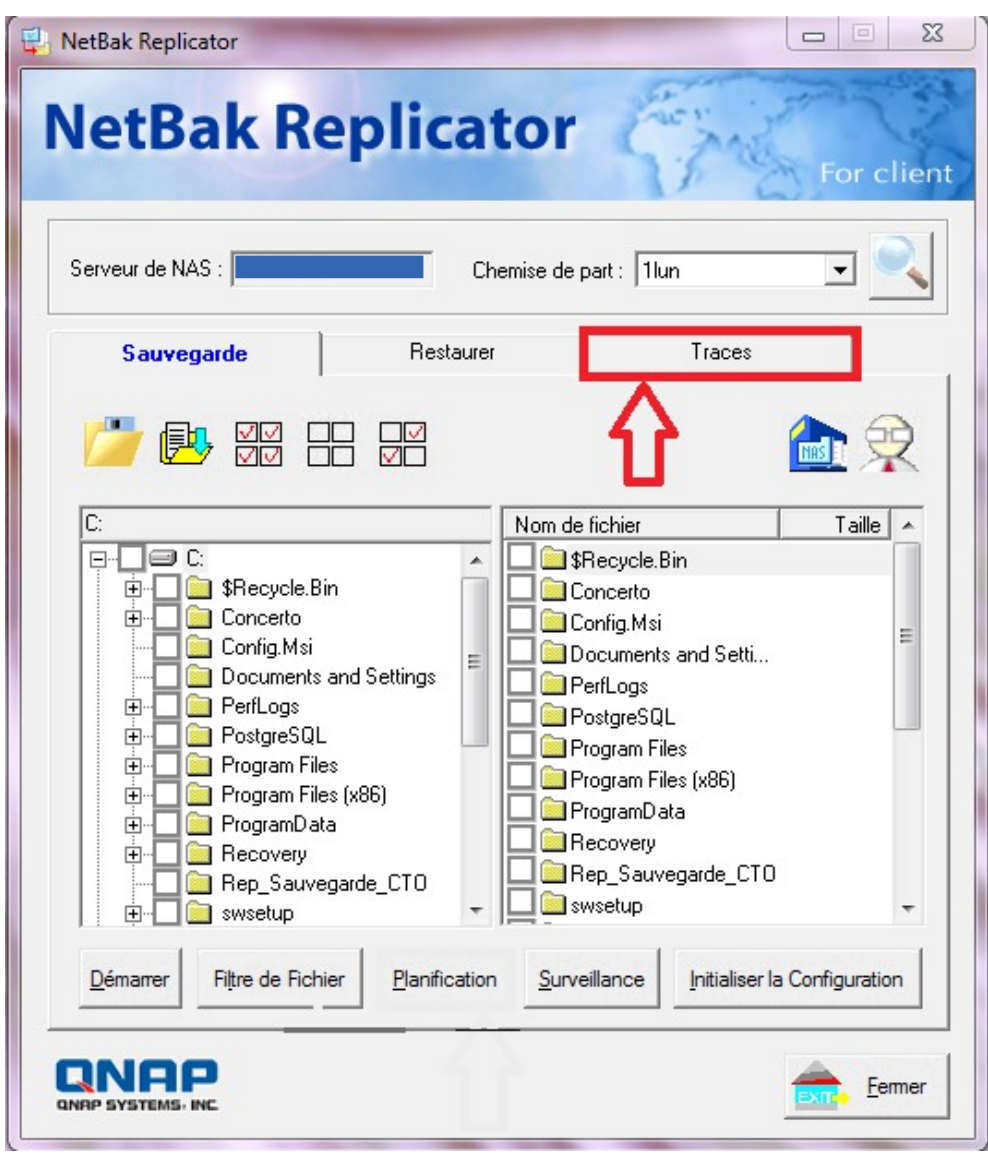

Voici des exemples de messages :

#### - si la sauvegarde a été effectuée :

Information 2016/05/20 18:15:40 Le fichier "O:\2\_donnees\DONNEE\_GENERIQUE\N\_DEMOGRAPHIE\Population.ods" a été sauvegardé avec succès.

#### - Si une erreur est survenue :

Error 2016/05/20 18:15:13Echec de sauvegarde du fichier "O:\2\_donnees\AMENAGEMENT\_URBANISME\N\_ZONAGES\_PLANIFICATION\2\_geoportail\_urbani sme\2\_06\_04\_16\_form\_gpu\_pont\_am\_nath\_d\1\_standard\_CNIG\donnees\2\_métadonnées\2\_outil auto\DDT\_41\_resultat\41212\_PLU\_20131021\Donnees\_geographiques\PRESCRIPTION\_SURF.dbf". Code d'erreur 3: Le chemin d'accès spécifié est introuvable.

Afin de remédier à ces erreurs, nous devons retrouver puis contacter les personnes concernées par la sauvegarde de leurs fichiers afin qu'ils diminuent le chemin de leur sauvegarde à mois de 255 caractères.

Ici, il semblerait que ce soit une seule et même personne pour toutes les erreurs déclarées.

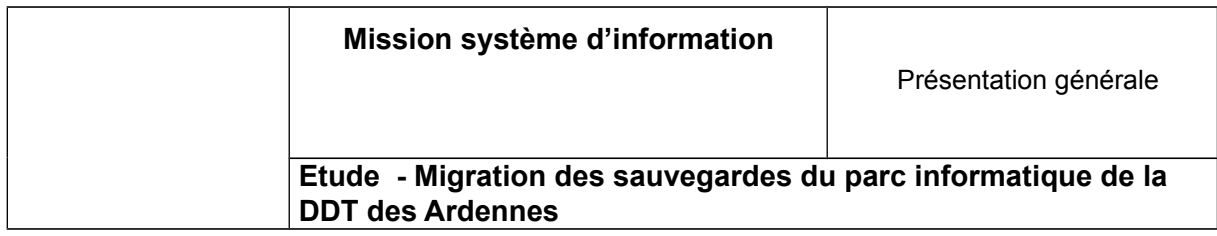

# <span id="page-19-0"></span>**4. Récapitulatif des tâches**

- **Paramétrage du NAS D08-NAS3 √** définition de l'IP création de l'arborescence remise à l'heure
- **Paramétrage du NAS D08-NAS6 √** création de l'arborescence suppression des anciennes données de sbl1 remise à l'heure
- **Définir les droits d'accès aux NAS √** création des utilisateurs : pour chaque NAS Remplacement de admin.casper par admin.sav1 Recréation des raccourcis pour lecteurs réseau
- **Transfert des données de sbl4 du NAS D08-NAS1 sur le NAS D08-NAS3 √** Copie des données pour chaque jour
- **Transfert des données de sbl3 du NAS D08-NAS4 sur le NAS D08-NAS6 √** Données déjà présentes
- **Écriture des scripts pour le NAS 3 √** sauvegarder sbl4 quotidiennement
- Écriture des scripts pour le NAS 6 sauvegarder sbl3 quotidiennement
- **Écriture des scripts pour le NAS 1 √**
- **Écriture des scripts pour le NAS 4 √**
- **Problèmes de longueur de chemin √**